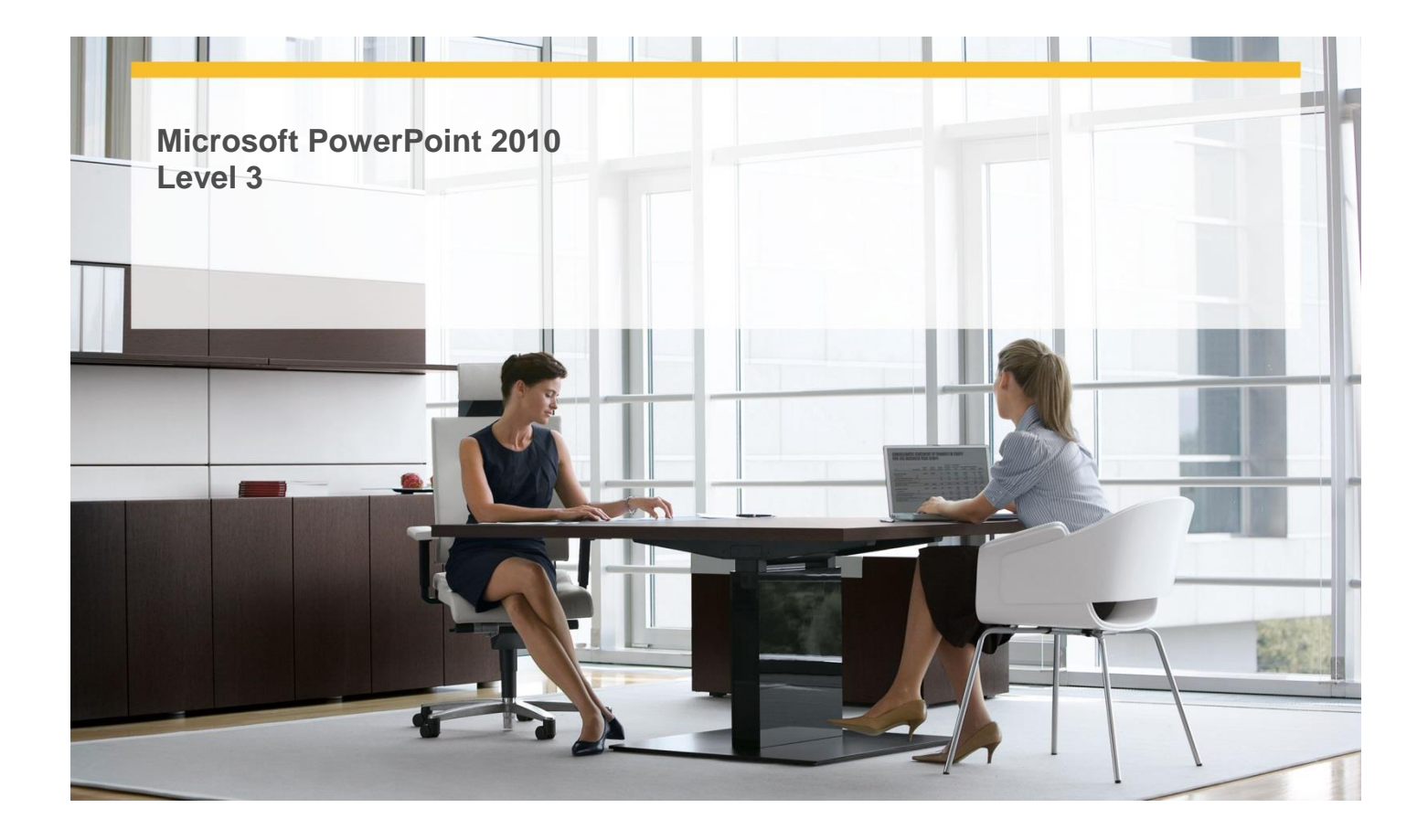

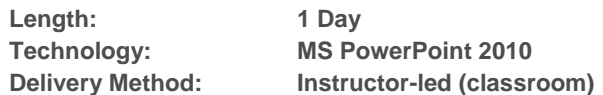

# **About this Course**

This one-day instructor-led course provides students with an overview of the more advanced features and functions of Microsoft PowerPoint 2010.

## **Audience Profile**

 This course is intended for experienced information workers who want to learn advanced-level PowerPoint 2010 skills.

# **At Course Completion**

### **After completing this course, students will be able to:**

- $\checkmark$  Collaborate with other people.
- $\checkmark$  Save presentations in other formats.
- $\checkmark$  Send presentations directly from PowerPoint.
- $\checkmark$  Password-protect presentations.
- $\checkmark$  Add and review comments.
- $\checkmark$  Merge presentation versions.
- $\checkmark$  Create theme colors and fonts.
- $\checkmark$  View and change slide masters.
- $\checkmark$  Create slide layouts.
- $\checkmark$  Save custom design templates.
- $\checkmark$  Adapt presentations for different audiences.
- $\checkmark$  Rehearse presentations.
- $\checkmark$  Prepare presentations for travel.

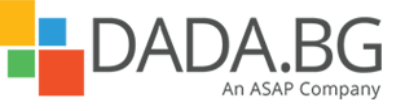

\_\_\_\_\_\_\_\_\_\_\_\_\_\_\_\_\_\_\_\_\_\_\_\_\_\_\_\_\_\_\_\_\_\_\_\_\_\_\_\_\_\_\_\_\_\_\_\_\_\_\_\_\_\_\_\_\_\_\_\_\_\_\_\_\_\_\_\_\_\_\_\_\_\_\_\_\_\_\_\_\_\_\_\_

Microsoft Partner Silver Learning

- $\checkmark$  Save presentations as videos.
- $\checkmark$  Change default program options.
- $\checkmark$  Customize the ribbon.
- $\checkmark$  Customize the Quick Access Toolbar.

# **Course Details**

### **Module 1: Share and Review Presentations**

This module explains PowerPoint's new coauthoring capabilities, how to save files in other formats, send presentations for review, set permissions to secure presentations, enter comments in a presentation, and merge versions of the same presentation.

**Lessons** 

- Collaborating with Other People
- **Saving Presentations in Other Formats**
- Sending Presentations Directly from PowerPoint
- Password-Protecting Presentations
- Adding and Reviewing Comments
- **•** Merging Presentation Versions

## **Lab : Sending Presentations Directly from PowerPoint**

- Create an XPS file
- Send presentations for review
- Set an unencrypted password, and then test it
- Add, edit, delete, and hide comments
- Merge two presentations

## **Lab : Merging Presentation Versions**

- Create an XPS file
- Send presentations for review
- Set an unencrypted password, and then test it
- Add, edit, delete, and hide comments
- Merge two presentations

### **Lab : Saving Presentations in Other Formats**

- Create an XPS file
- Send presentations for review
- Set an unencrypted password, and then test it
- Add, edit, delete, and hide comments
- Merge two presentations

## **Lab : Password-Protecting Presentations**

- Create an XPS file
- Send presentations for review
- Set an unencrypted password, and then test it
- Add, edit, delete, and hide comments
- Merge two presentations

### **Lab : Adding and Reviewing Comments**

- Create an XPS file
- Send presentations for review
- Set an unencrypted password, and then test it
- Add, edit, delete, and hide comments
- Merge two presentations

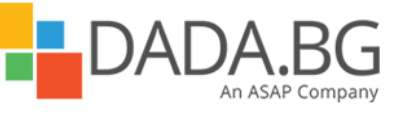

\_\_\_\_\_\_\_\_\_\_\_\_\_\_\_\_\_\_\_\_\_\_\_\_\_\_\_\_\_\_\_\_\_\_\_\_\_\_\_\_\_\_\_\_\_\_\_\_\_\_\_\_\_\_\_\_\_\_\_\_\_\_\_\_\_\_\_\_\_\_\_\_\_\_\_\_\_\_\_\_\_\_\_\_

## **Module 2: Create Custom Presentation Elements**

This module explains how to work with color schemes and font sets, master slides and master layouts, and design templates.

**Lessons** 

- Creating Theme Colors and Fonts
- Viewing and Changing Slide Masters
- Creating Slide Layouts
- Saving Custom Design Templates

### **Lab : Creating Theme Colors and Fonts**

- Create a color scheme and font set, and save them as a theme
- Make changes to slide masters
- Add a layout to the slide master set
- Save a design template, and use it to create a presentation

### **Lab : Viewing and Changing Slide Masters**

- Create a color scheme and font set, and save them as a theme
- Make changes to slide masters
- Add a layout to the slide master set
- Save a design template, and use it to create a presentation

### **Lab : Saving Custom Design Templates**

- Create a color scheme and font set, and save them as a theme
- Make changes to slide masters
- Add a layout to the slide master set
- Save a design template, and use it to create a presentation

#### **Lab : Creating Slide Layouts**

- Create a color scheme and font set, and save them as a theme
- Make changes to slide masters
- Add a layout to the slide master set
- Save a design template, and use it to create a presentation

#### **Module 3: Prepare for Delivery**

This module explains how to modify a presentation to show to different audiences, practice giving a presentation and set slide timings, package a presentation to show someplace else, save a presentation as a video. **Lessons** 

\_\_\_\_\_\_\_\_\_\_\_\_\_\_\_\_\_\_\_\_\_\_\_\_\_\_\_\_\_\_\_\_\_\_\_\_\_\_\_\_\_\_\_\_\_\_\_\_\_\_\_\_\_\_\_\_\_\_\_\_\_\_\_\_\_\_\_\_\_\_\_\_\_\_\_\_\_\_\_\_\_\_\_\_

- Adapting Presentations for Different Audiences
- Rehearsing Presentations
- Preparing Presentations for Travel
- Saving Presentations as Videos

### **Lab : Rehearsing Presentations**

- Create a custom slide show, and hide a slide
- Apply equal slide timings; and apply rehearsed timings
- Create a presentation package on a CD
- Create a presentation video

#### **Lab : Preparing Presentations for Travel**

- Create a custom slide show, and hide a slide
- Apply equal slide timings; and apply rehearsed timings
- Create a presentation package on a CD
- Create a presentation video

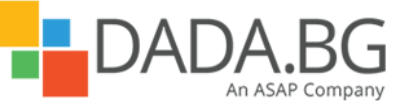

Microsoft Partner Silver Learning

## **Lab : Saving Presentations as Videos**

- Create a custom slide show, and hide a slide
- Apply equal slide timings; and apply rehearsed timings
- Create a presentation package on a CD
- Create a presentation video

### **Lab : Adapting Presentations for Different Audiences**

- Create a custom slide show, and hide a slide
- Apply equal slide timings; and apply rehearsed timings
- Create a presentation package on a CD
- Create a presentation video

## **Module 4: Customize PowerPoint**

This module explains how to set up the PowerPoint window to make commands readily available. **Lessons** 

- Changing Default Program Options
- Customizing the Ribbon
- **•** Customizing the Quick Access Toolbar

## **Lab : Changing Default Program Options**

- **•** Explore the PowerPoint Options dialog box
- Experiment with ribbon customizations, including custom groups and tabs
- Add two buttons to the Quick Access Toolbar, and then test them

## **Lab : Customizing the Ribbon**

- **Explore the PowerPoint Options dialog box**
- Experiment with ribbon customizations, including custom groups and tabs
- Add two buttons to the Quick Access Toolbar, and then test them

### **Lab : Customizing the Quick Access Toolbar**

- **Explore the PowerPoint Options dialog box**
- Experiment with ribbon customizations, including custom groups and tabs
- Add two buttons to the Quick Access Toolbar, and then test them

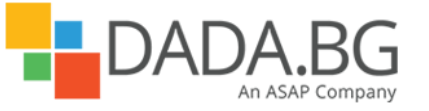

\_\_\_\_\_\_\_\_\_\_\_\_\_\_\_\_\_\_\_\_\_\_\_\_\_\_\_\_\_\_\_\_\_\_\_\_\_\_\_\_\_\_\_\_\_\_\_\_\_\_\_\_\_\_\_\_\_\_\_\_\_\_\_\_\_\_\_\_\_\_\_\_\_\_\_\_\_\_\_\_\_\_\_\_